## **Listing Managed Nodes**

**To list the nodes managed by Entire Net-Work:** 

Make sure you have accessed the System Management Hub.

Select Entire Net-Work from the list of managed hosts.

The lists of managed nodes appears in the detail-view frame and are listed under the expanded Entire Net-Work host name.

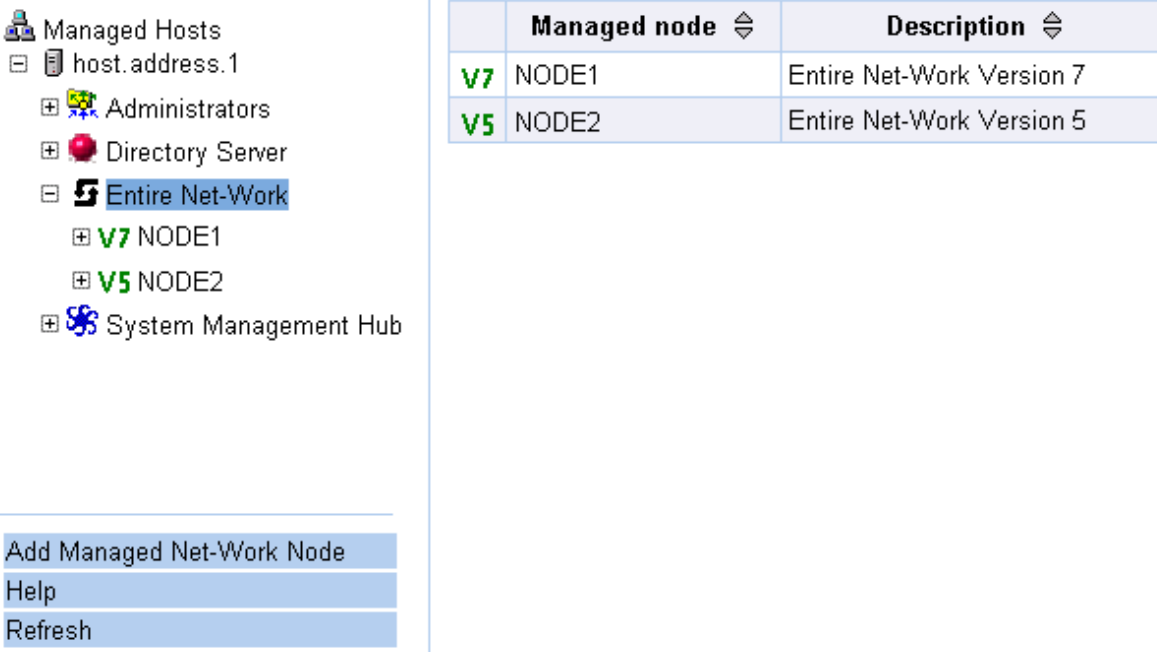

The status of each node is indicated by the icon to the left of the managed node name.

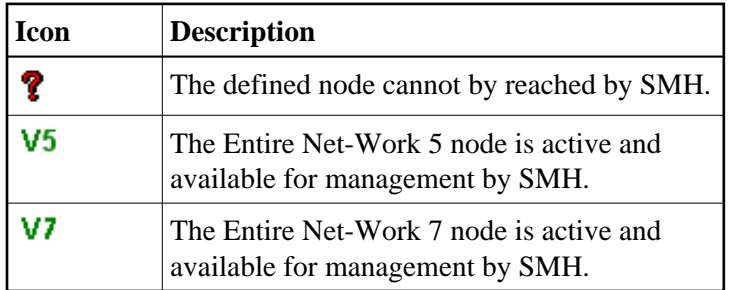